## Attaching to the Poly with Bluetooth 1-1

Poly can accept Bluetooth connections from a Phone, Tablet or even a Computer. Once Poly has been connected to a WiFi network first it can then be found via Bluetooth on the device your using. Poly's P.status LED may blink blue during Bluetooth operation. When an iOS or Android device is connected to Poly with Bluetooth they can send any audio from the device to Poly. This includes apps like Tidal, Spotify, Pandora, and Youtube. The Micro SD card is not available for use with the Bluetooth Audio connection.

## Android-Setup

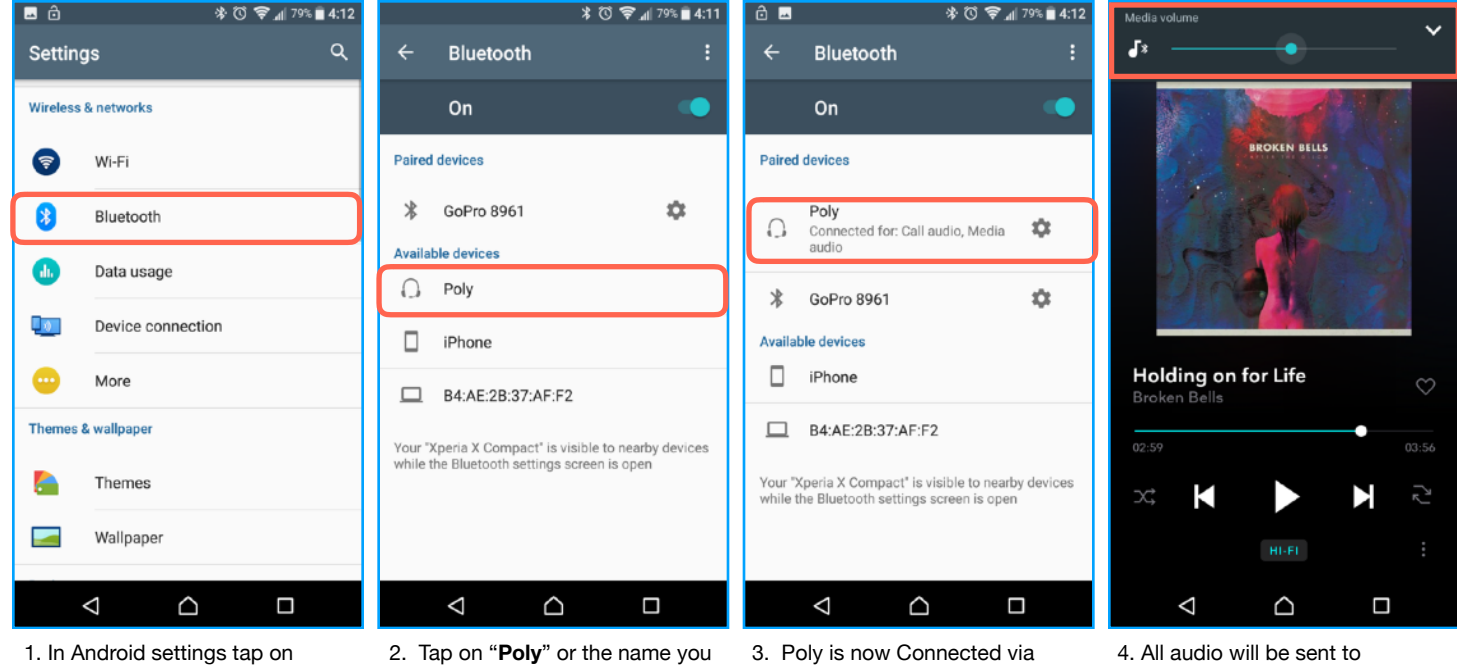

"**Bluetooth**"

have given Poly.

Bluetooth. Now any audio to will be sent out via Bluetooth to Poly. Some Android systems may ask for a passcode. It is four zero's (0000).

Bluetooth output unless headphones or a USB audio device is connected at the same time. For a working example the Tidal app is shown above with Bluetooth in the Media Volume Slider.

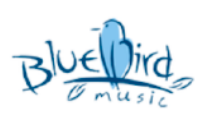

## Apple iOS-Setup

iOS-Settings

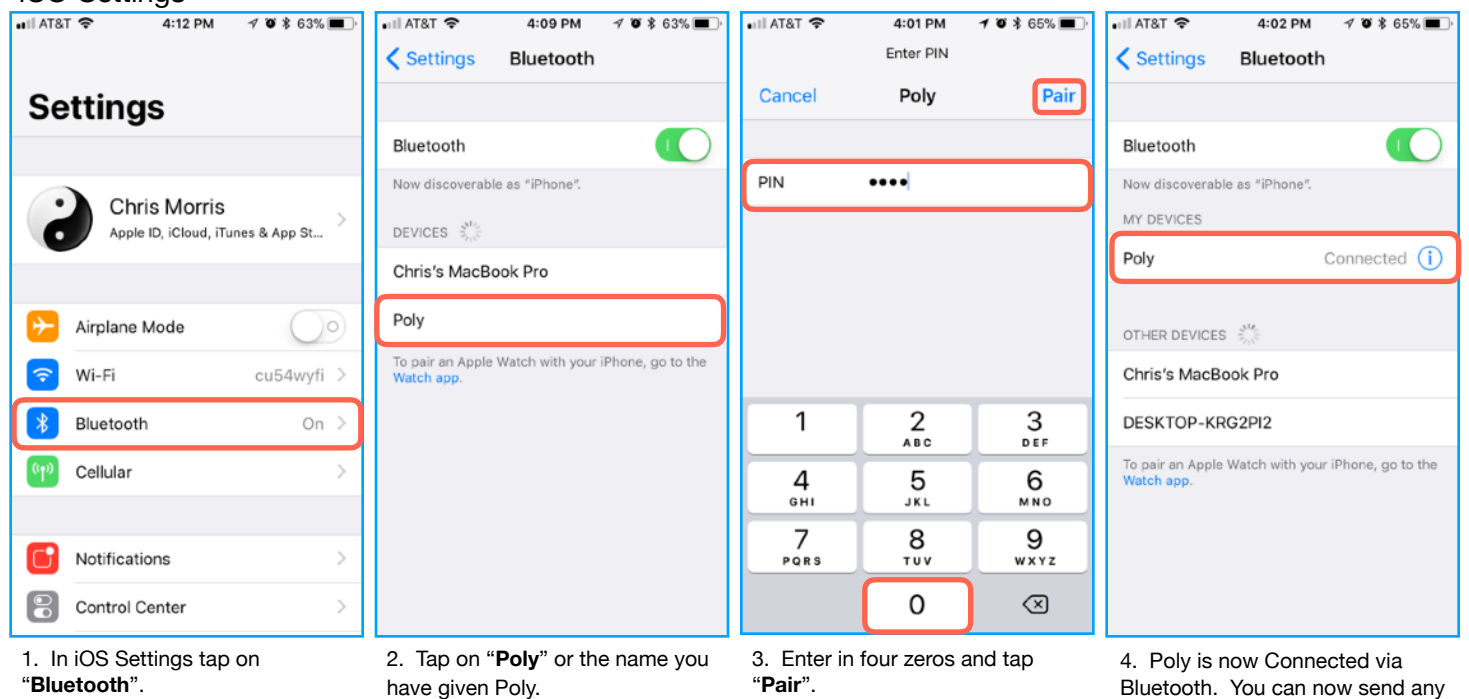

Bluetooth. You can now send any audio to Poly. See next set of images bellow for example using Tidal.

Tidal

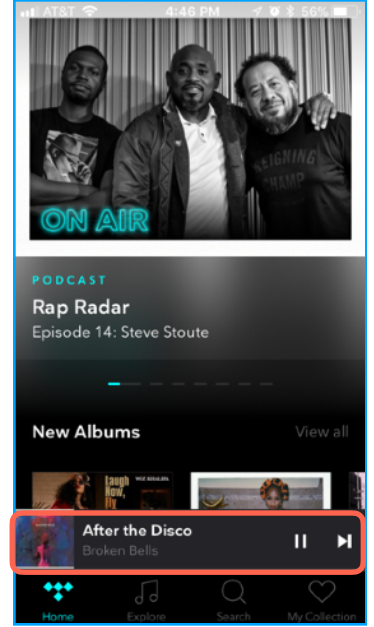

**BROKEN BELLS After the Disco** Broken Bells K Ш Ŋ ΓZ,  $\mathsf{H}\mathsf{L}\mathsf{Fl}$ 

After the Disco

2. Tap on the "**Airplay and Bluetooth**" button.

After the Disco Ω iPhone @ Airplay & Bluetooth  $\leq$ Cancel

POLY the Disco DONE en Bells — Aft $\epsilon$ iPhone  $\blacktriangleleft$  Poly  $\checkmark$ **o** Poly

3. Tap on "**Airplay & Bluetooth"**. 4. Choose Poly or the name of

your Poly next to the Bluetooth $(\frac{3}{2})$ Symbol.

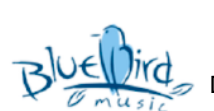

1. Find a song to play or tap on the "**Now Playing**" banner.